## **GARMIN.**

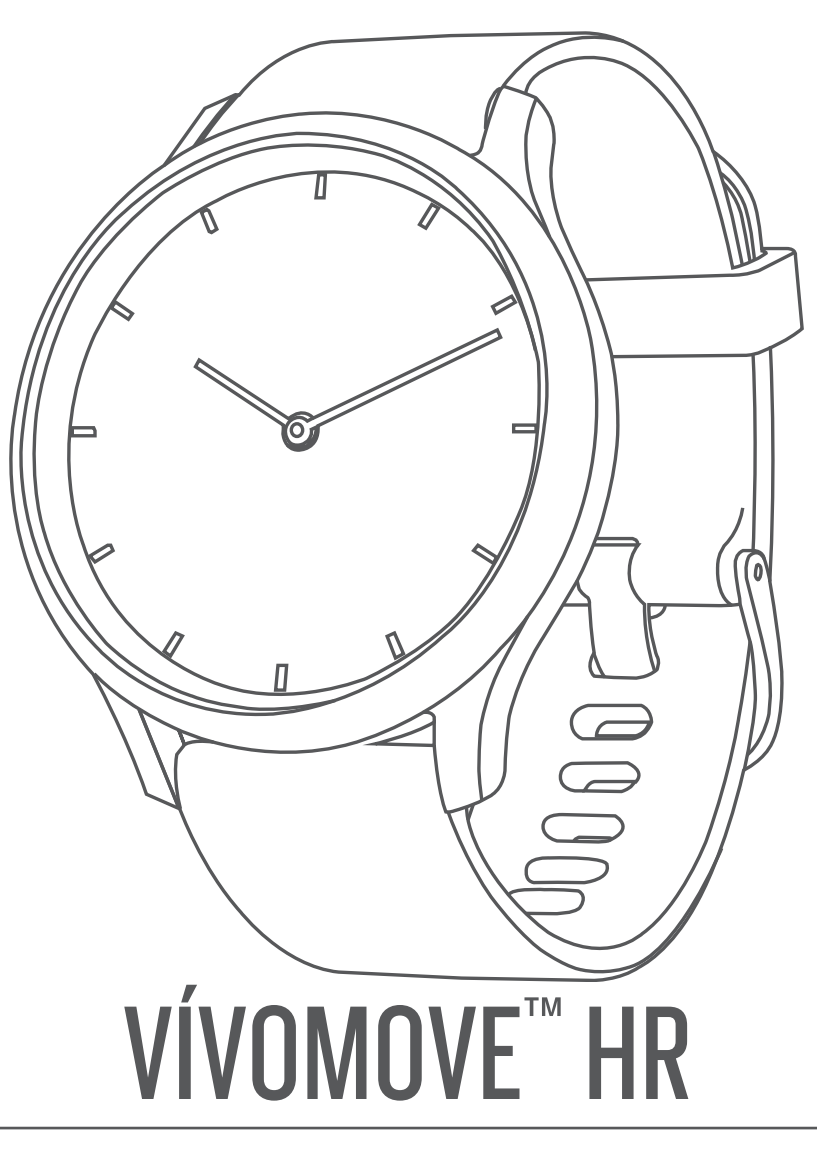

# **Manuale Utente**

#### © 2017 Garmin Ltd. o sue affiliate

Tutti i diritti riservati. Ai sensi delle norme sul copyright, non è consentito copiare integralmente o parzialmente il presente manuale senza il consenso scritto di Garmin. Garmin si riserva il diritto di modificare o migliorare i prodotti e di apportare modifiche al contenuto del presente manuale senza obbligo di preavviso nei confronti di persone o organizzazioni. Visitare il sito Web [www.garmin.com](http://www.garmin.com) per gli attuali aggiornamenti e ulteriori informazioni sull'uso del prodotto.

Garmin®, il logo Garmin, ANT+®, Auto Lap®, Edge® e VIRB® sono marchi di Garmin Ltd. o delle società affiliate, registrati negli Stati Uniti e in altri Paesi. Garmin Connect™, Garmin Express™, Garmin Move IQ™ e vívomove™ sono marchi di Garmin Ltd. o delle società affiliate. L'uso di tali marchi non è consentito senza consenso esplicito da parte di Garmin.

American Heart Association® è un marchio registrato dell'American Heart Association, Inc. Android™ è un marchio di Google, Inc. Apple® un marchio di Apple Inc., registrato negli Stati Uniti e in altri Paesi. Il marchio e i logo Bluetooth® sono di proprietà di Bluetooth SIG, Inc. e il loro uso da parte di Garmin è concesso su licenza. The Cooper Institute®, nonché i relativi marchi, sono di proprietà di The Cooper Institute. Analisi del battito cardiaco avanzate di Firstbeat. Gli altri marchi e nomi commerciali sono di proprietà dei rispettivi titolari.

Questo prodotto è certificato ANT+®. Per un elenco di prodotti compatibili e applicazioni, visitare il sito Web [www.thisisant.com/directory](http://www.thisisant.com/directory).

M/N: A03256, AA3256

### **Sommario**

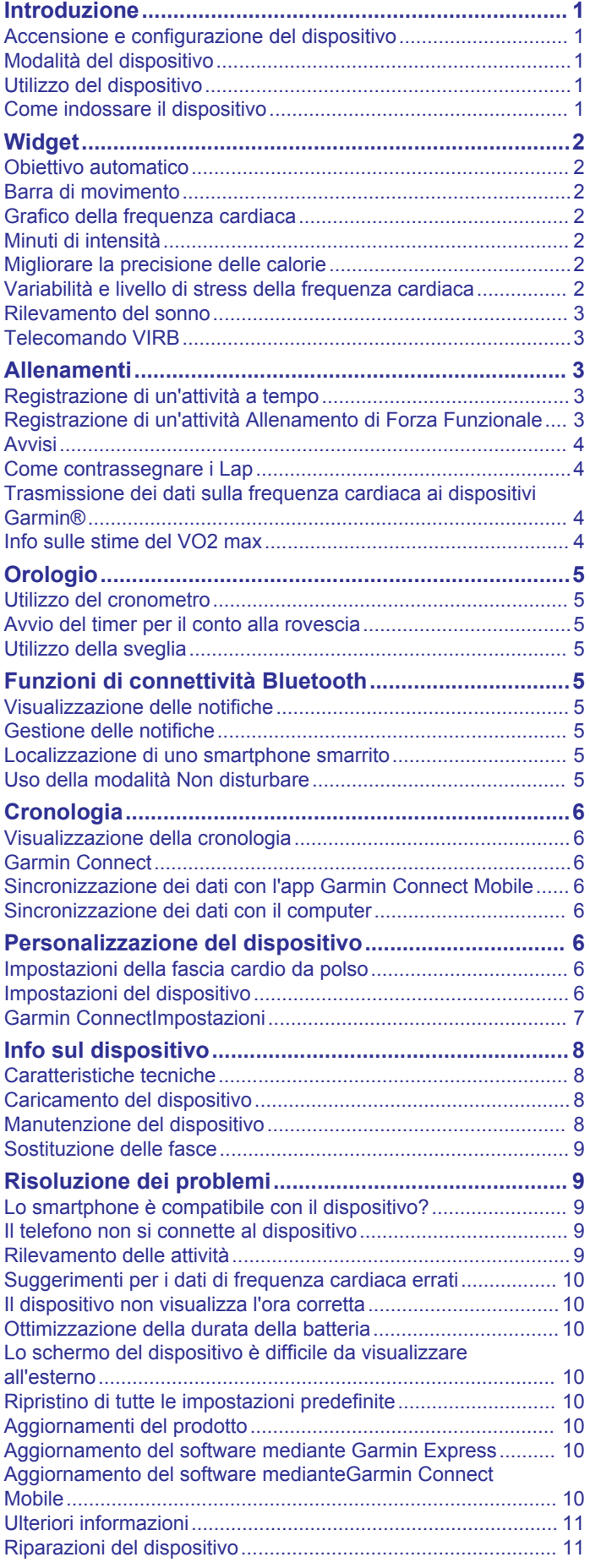

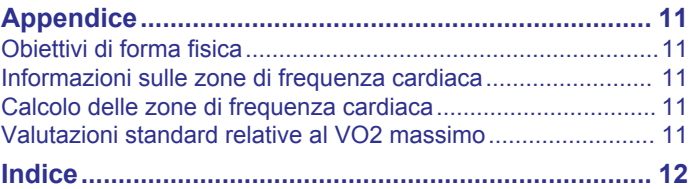

### **Introduzione**

#### **AVVERTENZA**

<span id="page-4-0"></span>Per *avvisi sul prodotto e altre informazioni importanti*, consultare la guida inclusa nella confezione del dispositivo.

Consultare sempre il proprio medico prima di iniziare o modificare un programma di allenamento.

### **Accensione e configurazione del dispositivo**

Per utilizzare il dispositivo, è necessario collegarlo a una fonte di alimentazione per accenderlo.

Per utilizzare le funzioni di connettività del dispositivo vívomove HR è necessario associarlo direttamente dall'app Garmin Connect™ Mobile anziché dalle impostazioni Bluetooth® sullo smartphone.

- **1** Dall'app store sullo smartphone, installare l'app Garmin Connect Mobile.
- **2** Premere i lati della clip di ricarica  $\textcircled{1}$  per aprire le staffe dell'alloggiamento.

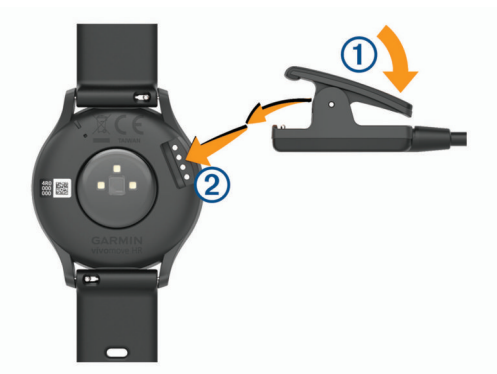

- **3** Allineare la clip ai contatti 2 e rilasciare le staffe.
- **4** Collegare il cavo USB a una fonte di alimentazione per accendere il dispositivo (*[Caricamento del dispositivo](#page-11-0)*, [pagina 8\)](#page-11-0).

Hello! appare quando si accende il dispositivo.

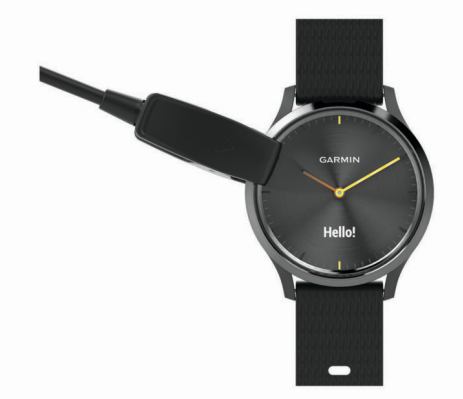

- **5** Selezionare un'opzione per aggiungere il dispositivo all'account Garmin Connect:
	- Se questo è il primo dispositivo che viene associato all'app Garmin Connect Mobile, seguire le istruzioni visualizzate.
	- Se un altro dispositivo è già stato associato all'app Garmin Connect Mobile, dal menu o ..., selezionare **Dispositivi Garmin** > **Aggiungi dispositivo** e seguire le istruzioni visualizzate.

Dopo l'associazione, viene visualizzato un messaggio e il dispositivo viene sincronizzato automaticamente con lo smartphone.

### **Modalità del dispositivo**

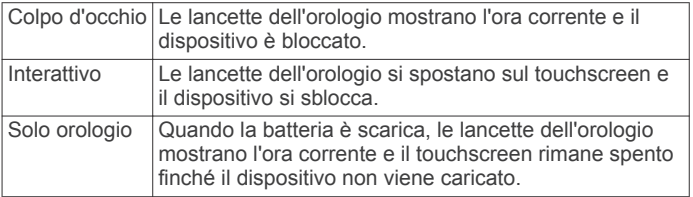

### **Utilizzo del dispositivo**

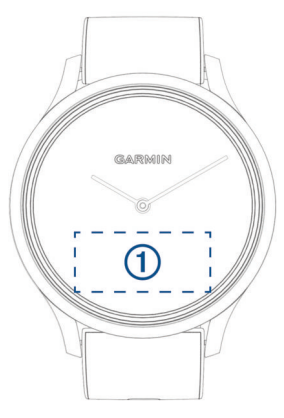

**Doppio tocco**: toccare due volte il touchscreen  $\theta$  per riattivare il dispositivo.

**NOTA:** quando non è utilizzato, lo schermo si spegne. Quando lo schermo è spento, il dispositivo è ancora attivo e registra i dati.

Durante un'attività a tempo, toccare due volte il touchscreen per avviare e arrestare il timer.

- **Movimenti del polso**: ruotare e sollevare il polso verso il corpo per accendere lo schermo. Ruotare il polso lontano dal corpo per spegnere lo schermo.
- **Scorrimento**: quando lo schermo è acceso, scorrere il touchscreen per sbloccare il dispositivo.

Scorrere il touchscreen per visualizzare i widget e le opzioni di menu.

**Pressione prolungata**: quando il dispositivo è sbloccato, tenere premuto il touchscreen per aprire e chiudere il menu.

**Tocco**: toccare il touchscreen per effettuare una selezione. Toccare  $\bigtriangleup$  per tornare alla schermata precedente.

#### **Come indossare il dispositivo**

- Indossare il dispositivo sopra l'osso del polso.
- **NOTA:** il dispositivo deve essere aderente ma comodo. Per letture della frequenza cardiaca più precise, il dispositivo vívomove HR non deve muoversi durante la corsa o l'allenamento.

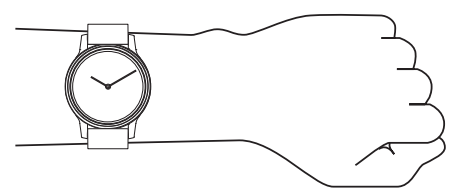

**NOTA:** il sensore ottico è situato sul retro del dispositivo.

- Per ulteriori informazioni sulla frequenza cardiaca al polso, consultare *[Risoluzione dei problemi](#page-12-0)*, pagina 9.
- Per ulteriori informazioni sulla precisione, visitare il sito Web [garmin.com/ataccuracy.](http://garmin.com/ataccuracy)

### **Widget**

<span id="page-5-0"></span>Il dispositivo viene fornito precaricato con widget che forniscono informazioni al primo sguardo. È possibile scorrere il touchscreen per sfogliare i widget. Alcuni widget richiedono l'associazione di uno smartphone.

**NOTA:** è possibile utilizzare l'app Garmin Connect Mobile per selezionare il quadrante dell'orologio e aggiungere o rimuovere widget, ad esempio i controlli musicali per lo smartphone (*[Impostazioni del dispositivo sull'account Garmin Connect](#page-10-0)*, [pagina 7\)](#page-10-0).

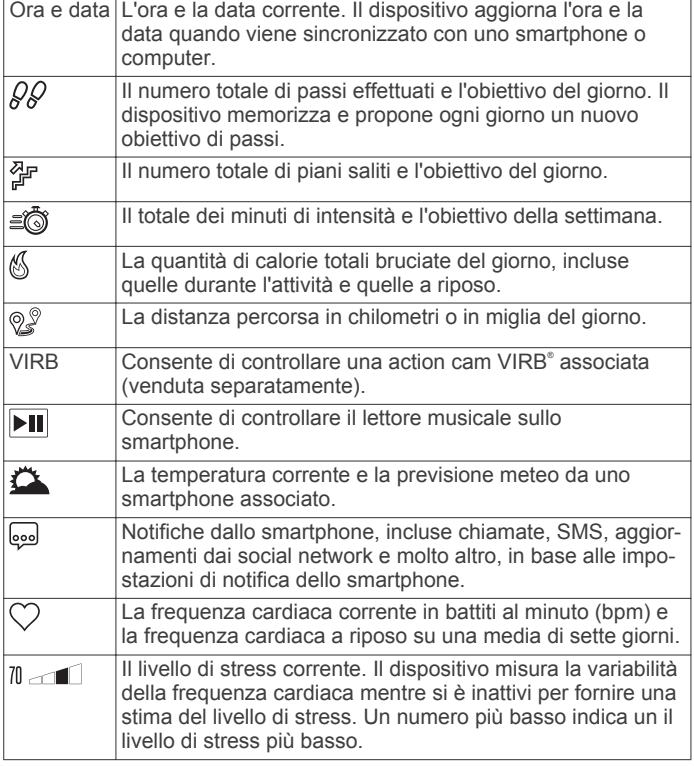

#### **Obiettivo automatico**

Il dispositivo crea automaticamente un obiettivo di passi giornalieri in base ai livelli di attività precedenti. Mentre ci si muove durante il giorno, il dispositivo mostra i progressi verso l'obiettivo giornaliero (1).

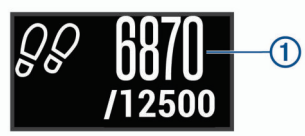

Se si sceglie di non utilizzare la funzione di obiettivo automatico, è possibile impostare un obiettivo di passi personalizzato sull'account Garmin Connect.

### **Barra di movimento**

Stare seduti per periodi di tempo prolungati è sconsigliato per il metabolismo. La barra di movimento viene visualizzata quando è il momento di muoversi. Dopo un'ora di inattività, la barra di movimento  $\theta$  viene visualizzata. Vengono visualizzati ulteriori segmenti 2 dopo altri 15 minuti di inattività.

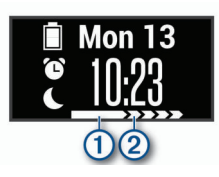

È possibile reimpostare la barra di movimento percorrendo a piedi una breve distanza.

### **Grafico della frequenza cardiaca**

Il grafico della frequenza cardiaca visualizza la frequenza cardiaca dell'ultima ora, la frequenza cardiaca più bassa in battiti al minuto (bpm) e quella più alta durante questo periodo.

- **1** Scorrere per visualizzare la schermata della frequenza cardiaca.
- **2** Toccare il touchscreen per visualizzare il grafico della frequenza cardiaca.

### **Minuti di intensità**

Per migliorare la salute, organizzazioni come la U.S. Centers for Disease Control and Prevention, la American Heart Association® e l'Organizzazione Mondiale della Sanità, consigliano almeno 150 minuti a settimana di attività a intensità moderata, ad esempio una camminata veloce o 75 minuti a settimana di attività ad alta intensità, ad esempio la corsa.

Il dispositivo monitora l'intensità dell'attività e rileva il tempo trascorso in attività da moderate a intense (dati sulla frequenza cardiaca necessari). È possibile allenarsi per raggiungere l'obiettivo di minuti di intensità settimanali trascorrendo almeno 10 minuti consecutivi in attività da moderate a intense. Il dispositivo aggiunge ai minuti di attività moderata i minuti di attività intensa. Il totale dei minuti di attività intensa viene raddoppiato quando questi vengono aggiunti.

#### **Calcolo dei minuti di intensità**

Il dispositivo vívomove HR calcola i minuti di intensità confrontando i dati sulla frequenza cardiaca con la media dei dati sulla frequenza cardiaca a riposo. Se la misurazione della frequenza cardiaca viene disattivata, il dispositivo calcola i minuti di intensità moderata analizzando i passi al minuto.

- Iniziare un'attività a tempo per ottenere il calcolo più preciso dei minuti di intensità.
- Allenarsi per almeno 10 minuti consecutivi su un livello di intensità moderato o alto.
- Indossare il dispositivo per tutto il giorno e tutta la notte per ottenere la frequenza cardiaca a riposo più precisa.

### **Migliorare la precisione delle calorie**

Il dispositivo visualizza una stima della quantità totale di calorie bruciate per il giorno corrente. È possibile ottimizzare la precisione di questa stima camminando rapidamente per 15 minuti.

- **1** Scorrere per visualizzare la schermata delle calorie.
- 2 Selezionare (i).
	- **NOTA:** l'icona (i) viene visualizzata quando è necessario calibrare le calorie. Questo processo di calibrazione deve essere completato una sola volta. Se è stata già registrata una camminata o una corsa a tempo, è possibile che l'icona non venga visualizzata.
- **3** Seguire le istruzioni visualizzate sullo schermo.

### **Variabilità e livello di stress della frequenza cardiaca**

Il dispositivo analizza la variabilità della frequenza cardiaca mentre si è inattivi per stabilire il livello di stress generale. Allenamento, attività fisica, sonno, regime alimentare e stress della vita di tutti i giorni influiranno tutti sul livello di stress. Il range del livello di stress va da 0 a 100, dove i valori da 0 a 25 indicano uno stato di riposo, i valori da 26 a 50 indicano un livello di stress basso, i valori da 51 a 75 indicano un livello di stress medio e i valori da 76 a 100 indicano un livello di stress alto. Conoscere il proprio livello di stress consente di identificare i momenti più stressanti dell'intera giornata. Per risultati migliori, è necessario indossare il dispositivo durante il sonno.

<span id="page-6-0"></span>È possibile sincronizzare il dispositivo con l'account Garmin Connect per visualizzare il livello di stress durante tutto il giorno, le tendenze a lungo termine e ulteriori dettagli.

#### **Visualizzazione del grafico del livello di stress**

Il grafico del livello di stress visualizza il livello di stress nell'ultima ora.

- **1** Scorrere per visualizzare la schermata del livello di stress.
- **2** Toccare il touchscreen per visualizzare il grafico del livello di stress.

#### **Avvio di un timer di riposo**

È possibile avviare il timer di riposo per iniziare un esercizio guidato di respirazione.

- **1** Scorrere per visualizzare la schermata del livello di stress.
- **2** Toccare il touchscreen.
- Viene visualizzato il grafico del livello di stress.
- **3** Scorrere per selezionare **Timer relax**.
- **4** Selezionare  $\triangle$  o  $\blacktriangledown$  per impostare il timer di riposo.
- **5** Toccare il centro del touchscreen per selezionare l'ora e passare alla schermata successiva.
- **6** Toccare due volte il touchscreen per avviare il timer di riposo.
- **7** Seguire le istruzioni visualizzate sullo schermo.
- **8** Visualizzare il livello di stress aggiornato una volta completato il timer di riposo.

#### **Rilevamento del sonno**

Durante il sonno, il dispositivo rileva automaticamente tale attività e monitora i movimenti durante le normali ore di sonno. È possibile impostare le ore di sonno normali nelle impostazioni utente sull'account Garmin Connect. Le statistiche sul sonno includono le ore totali di sonno, i livelli di sonno e il movimento durante il sonno. È possibile visualizzare le statistiche sul sonno sull'account Garmin Connect.

**NOTA:** i sonnellini non vengono aggiunti alle statistiche sul sonno. Utilizzare la modalità Non disturbare per disattivare le notifiche e gli avvisi, ad eccezione degli allarmi (*[Uso della](#page-8-0) [modalità Non disturbare](#page-8-0)*, pagina 5).

#### **Telecomando VIRB**

La funzione telecomando VIRB consente di controllare la action cam VIRB utilizzando il dispositivo. Visitare il sito Web [www.garmin.com/VIRB](http://www.garmin.com/VIRB) per acquistare una action cam VIRB.

#### **Controllo di una action cam VIRB**

Prima di poter utilizzare la funzione telecomando VIRB, è necessario attivare l'impostazione del telecomando sulla fotocamera VIRB. Per ulteriori informazioni, consultare il *VIRBManuale Utente delle serie*. È inoltre necessario attivare la schermata VIRB sul dispositivo vívomove HR (*[Impostazioni del](#page-10-0) [dispositivo sull'account Garmin Connect](#page-10-0)*, pagina 7).

- **1** Accendere la fotocamera VIRB.
- **2** Sul dispositivo vívomove HR, scorrere per visualizzare la schermata **VIRB**.
- **3** Attendere che il dispositivo si colleghi all'action cam VIRB.
- **4** Selezionare un'opzione:
	- Per registrare un video, selezionare **.** Viene visualizzato il timer video sul dispositivo vívomove HR.
	- Per interrompere la registrazione di un video, selezionare  $\blacksquare$  (
	- Per scattare una foto, selezionare  $\bigcirc$ .

### **Allenamenti**

#### **Registrazione di un'attività a tempo**

È possibile registrare un'attività cronometrata, che è possibile salvare e inviare all'account Garmin Connect.

- **1** Tenere premuto il touchscreen per visualizzare il menu.
- **2** Selezionare  $\hat{x}$ .
- **3** Trascinare per scorrere l'elenco delle attività:
	- Selezionare & per la camminata.
	- Selezionare  $\hat{x}$  per la corsa.
	- Selezionare  $$$  per un'attività cardio.
	- Selezionare  $\hat{\mathbb{P}}$  per un allenamento della forza.
	- Selezionare  $\mathcal X$  per altri tipi di attività.
- **4** Toccare due volte il touchscreen per avviare il timer.
- **5** Iniziare l'attività.
- **6** Scorrere per visualizzare ulteriori schermate dati.
- **7** Al termine dell'attività, toccare due volte il touchscreen per interrompere il timer.

**SUGGERIMENTO:** è possibile toccare due volte il touchscreen per riprendere il timer.

- **8** Scorrere per selezionare un'opzione:
	- Selezionare <sup>o</sup> per salvare l'attività.
	- Selezionare @ per eliminare l'attività.

#### **Registrazione di un'attività Allenamento di Forza Funzionale**

È possibile registrare le serie durante un'attività Allenamento di Forza Funzionale. Una serie è l'insieme di più ripetizioni (ripetute) di un unico movimento.

- **1** Tenere premuto il touchscreen per visualizzare il menu.
- **2** Selezionare  $\hat{x} > \hat{\theta}$ .
- **3** Toccare due volte il touchscreen per avviare il timer.
- **4** Iniziare la prima serie.

Il dispositivo conta le ripetute. Il conteggio delle ripetute viene visualizzato dopo aver completato almeno 6 ripetute.

- **5** Scorrere per visualizzare ulteriori schermate dati (opzionale).
- **6** Selezionare → per terminare una serie.

Viene visualizzato un timer riposo.

- **7** Durante un recupero, selezionare un'opzione:
	- Scorrere il touchscreen per visualizzare ulteriori schermate dati.
	- Per modificare il conteggio delle ripetute, selezionare **Mod. ripetute**, selezionare **△ o ▼** e toccare il centro del touchscreen.
- **8** Selezionare → per iniziare la serie successiva.
- **9** Ripetere i passi da 6 a 8 finché l'attività non è completata.
- **10**Toccare due volte il touchscreen per arrestare il timer.
- **11**Scorrere per selezionare un'opzione:
	- Selezionare o per salvare l'attività.
	- Selezionare **a** per eliminare l'attività.

#### **Suggerimenti per la registrazione delle attività Allenamento di Forza Funzionale**

- Non guardare il dispositivo mentre si eseguono le ripetute. È consigliabile utilizzare il dispositivo all'inizio e alla fine di ogni serie e durante i recuperi.
- Concentrarsi sul proprio andamento mentre si eseguono le ripetute.
- Eseguire esercizi di bodyweight o free weight.

<span id="page-7-0"></span>• Eseguire le ripetute con movimenti ampi e costanti. Ciascuna ripetuta viene contata quando il braccio sul quale è indossato il dispositivo torna alla posizione di partenza.

**NOTA:** non è possibile contare gli esercizi con le gambe.

- Attivare il rilevamento automatico delle serie per avviare e interrompere le serie.
- Salvare e inviare l'attività Allenamento di Forza Funzionale all'account Garmin Connect.

È possibile utilizzare gli strumenti disponibili nell'account Garmin Connect per visualizzare e modificare i dettagli dell'attività.

#### **Avvisi**

È possibile utilizzare gli avvisi per allenarsi in base a obiettivi di tempo, distanza, calorie e frequenza cardiaca specifici.

#### **Impostazione di un avviso ripetuto**

L'avviso ripetuto segnala tutte le occasioni in cui il dispositivo registra un valore o un intervallo specifico. Ad esempio, è possibile impostare il dispositivo in modo che fornisca un avviso ogni 100 calorie. È possibile utilizzare l'account Garmin Connect per personalizzare i valori o gli intervalli specificati per gli avvisi ricorrenti (*[Impostazioni del profilo attività sull'account Garmin](#page-11-0) Connect*[, pagina 8](#page-11-0)).

- **1** Tenere premuto il touchscreen per visualizzare il menu.
- **2** Selezionare ,, quindi un'attività.
- **3** Selezionare **Avvisi**.
- **4** Selezionare **Tpo**, **Dist.** o **Calorie** per attivare l'avviso.

Ogni volta che si raggiunge il valore che attiva l'avviso, viene visualizzato un messaggio e il dispositivo emette una vibrazione.

#### **Impostazione degli avvisi sulla frequenza cardiaca**

È possibile impostare il dispositivo affinché segnali quando la frequenza cardiaca è superiore o inferiore a una zona obiettivo o a un intervallo personalizzato. Ad esempio, è possibile impostare il dispositivo affinché segnali quando la frequenza cardiaca è superiore a 180 battiti al minuto (bpm). È possibile utilizzare l'account Garmin Connect per definire zone personalizzate (*[Impostazioni del profilo attività sull'account](#page-11-0) [Garmin Connect](#page-11-0)*, pagina 8).

- **1** Tenere premuto il touchscreen per visualizzare il menu.
- **2** Selezionare , quindi un'attività.
- **3** Selezionare **Avvisi** > **Allarme FC**.
- **4** Selezionare un'opzione:
	- Per utilizzare l'intervallo di una zona di frequenza cardiaca esistente, selezionare una zona di frequenza cardiaca.
	- Per utilizzare valori minimi e massimi personalizzati, selezionare **Person.**.

Ogni volta che si supera o si scende al di sotto dell'intervallo specificato o del valore personalizzato, viene visualizzato un messaggio e il dispositivo emette una vibrazione.

#### **Impostazione dell'avviso sulla frequenza cardiaca anomala**

È possibile impostare il dispositivo per avvisare quando la frequenza cardiaca supera un certo numero di battiti al minuto (bpm) dopo un periodo di inattività.

**1** Tenere premuto il touchscreen per visualizzare il menu.

- **2** Selezionare  $\heartsuit > \heartsuit$ .
- **3** Selezionare un valore di soglia della frequenza cardiaca.

Ogni volta che si supera il valore di soglia, viene visualizzato un messaggio e il dispositivo emette una vibrazione.

#### **Come contrassegnare i Lap**

È possibile impostare il dispositivo per utilizzare la funzione Auto Lap® , che contrassegna automaticamente un Lap in corrispondenza di ogni chilometro o miglio. Questa funzione è utile per confrontare le prestazioni in punti diversi di un'attività.

**NOTA:** la funzione Auto Lap non è disponibile per tutte le attività.

- **1** Tenere premuto il touchscreen per visualizzare il menu.
- **2** Selezionare  $\mathbb{X}$ , quindi un'attività.
- **3** Selezionare **Auto Lap** per attivare la funzione.
- **4** Iniziare l'attività.

#### **Trasmissione dei dati sulla frequenza cardiaca ai dispositivi Garmin®**

È possibile trasmettere i dati sulla frequenza cardiaca dal dispositivo vívomove HR e visualizzarli sui dispositivi Garmin associati. Ad esempio, è possibile trasmettere i dati sulla frequenza cardiaca a un dispositivo Edge® mentre si pedala o su una action cam VIRB durante un'attività.

**NOTA:** la trasmissione dei dati sulla frequenza cardiaca riduce la durata della batteria.

- **1** Tenere premuto il touchscreen per visualizzare il menu.
- **2** Selezionare  $\heartsuit > \heartsuit$  >  $\blacktriangledown$ .

Il dispositivo vívomove HR avvia la trasmissione dei dati sulla frequenza cardiaca.

**NOTA:** è possibile visualizzare solo la schermata di monitoraggio della frequenza cardiaca durante la trasmissione dei relativi dati.

**3** Associare il dispositivo vívomove HR al dispositivo Garmin ANT+® compatibile.

**NOTA:** le istruzioni per l'associazione variano per ciascun dispositivo Garmin compatibile. Consultare il Manuale Utente.

**4** Toccare la schermata di monitoraggio della frequenza cardiaca e selezionare  $\sqrt{\ }$  per arrestare la trasmissione dei dati sulla frequenza cardiaca.

#### **Info sulle stime del VO2 max**

Il VO2 max è il volume massimo di ossigeno (in millilitri) che è possibile consumare al minuto per chilogrammo di peso corporeo al massimo delle prestazioni. Più semplicemente, il VO2 max è un'indicazione delle prestazioni atletiche e deve aumentare quando il livello di forma fisica migliora.

Sul dispositivo, la stima del VO2 max appare come numero e descrizione. Nell'account Garmin Connect, è possibile visualizzare ulteriori dettagli sulla stima del VO2 max, inclusa l'età di fitness. L'età di fitness offre un'idea della propria forma fisica a confronto con una persona dello stesso sesso ma di età differente. Man mano che ci si allena, l'età di fitness può diminuire.

I dati del VO2 max sono forniti da FirstBeat. Le analisi del VO2 max vengono forniti con l'autorizzazione del The Cooper Institute® . Per ulteriori informazioni, consultare l'appendice (*[Valutazioni standard relative al VO2 massimo](#page-14-0)*, pagina 11) e visitare il sito Web [www.CooperInstitute.org](http://www.CooperInstitute.org).

#### **Come ottenere il VO2 massimo stimato**

Il dispositivo richiede i dati sulla frequenza cardiaca al polso e una camminata di 15 minuti a tempo per visualizzare la stima del VO2 max.

- **1** Tenere premuto il touchscreen per visualizzare il menu.
- 2 Selezionare  $\mathbb{R}$ .

Se è stata già registrata una camminata veloce da 15 minuti, viene visualizzata la stima del VO2 max. Il dispositivo visualizza la data in cui è stata aggiornata l'ultima volta la

<span id="page-8-0"></span>stima del VO2 max. Il dispositivo aggiorna la stima del VO2 max ogni volta che si completa una camminata o corsa a tempo.

**3** Se necessario, seguire le istruzioni visualizzate per ottenere la stima del VO2 max.

Viene visualizzato un messaggio quando il test è completato.

### **Orologio**

#### **Utilizzo del cronometro**

- **1** Tenere premuto il touchscreen per visualizzare il menu.
- **2** Selezionare  $(1) > (1)$ .
- **3** Toccare due volte il touchscreen per avviare il timer.
- **4** Toccare due volte il touchscreen per arrestare il timer.
- **5** Se necessario, selezionare C per reimpostare il timer.

#### **Avvio del timer per il conto alla rovescia**

- **1** Tenere premuto il touchscreen per visualizzare il menu.
- **2** Selezionare  $\mathcal{D} > \mathcal{D}$ .
- **3** Selezionare  $\triangle$  o  $\blacktriangledown$  per impostare il timer.
- **4** Toccare il centro del touchscreen per selezionare l'ora e passare alla schermata successiva.
- **5** Selezionare **p** per avviare il timer.
- **6** Selezionare per interrompere il timer.

#### **Utilizzo della sveglia**

- **1** Impostare le ore della sveglia e le frequenze sull'account Garmin Connect (*[Impostazioni del dispositivo sull'account](#page-10-0)  [Garmin Connect](#page-10-0)*, pagina 7).
- **2** Sul dispositivo vívomove HR, tenere un dito premuto sul touchscreen per visualizzare il menu.
- **3** Selezionare  $\oslash$  >  $\oslash$ .
- **4** Scorrere gli allarmi.
- **5** Selezionare un allarme per attivarlo o disattivarlo.

### **Funzioni di connettività Bluetooth**

Il vívomove HR dispositivo è dotato di diverse funzioni di connettivitàBluetooth per lo smartphone compatibile tramite l'app Garmin Connect Mobile.

- **Notifiche**: consente di ricevere notifiche dallo smartphone, incluse chiamate, SMS, aggiornamenti dai social network e molto altro, in base alle impostazioni di notifica dello smartphone.
- **Aggiornamenti meteo**: consente di visualizzare la temperatura corrente e la previsione meteo dallo smartphone.
- **Comandi musicali**: consente di controllare il lettore musicale sullo smartphone.
- **Trova il mio telefono**: consente di localizzare il telefono smarrito associato e nel raggio di copertura del dispositivo vívomove HR.
- **Trova My Device**: consente di localizzare il dispositivo vívomove HR smarrito associato e nel raggio di copertura dello smartphone.
- **Caricamento attività**: consente di inviare automaticamente l'attività all'app Garmin Connect Mobile non appena si apre l'app.
- **Aggiornamenti software**: il dispositivo scarica in modalità wireless e installa l'aggiornamento software più recente.

#### **Visualizzazione delle notifiche**

- Quando viene visualizzata una notifica sul dispositivo, selezionare un'opzione:
	- Toccare il touchscreen e selezionare ▼ per visualizzare l'intera notifica.
	- Selezionare X per ignorare la notifica.
- Quando viene visualizzata una chiamata in arrivo sul dispositivo, selezionare un'opzione:

**NOTA:** le opzioni disponibili variano in base allo smartphone.

- Selezionare ↓ per accettare la chiamata sullo smartphone.
- Selezionare  $\kappa$  per rifiutare o disattivare l'audio della chiamata.
- Per visualizzare tutte le notifiche, scorrere per visualizzare il widget delle notifiche, toccare il touchscreen e selezionare un'opzione:
	- Scorrere le notifiche.
	- Selezionare una notifica, quindi selezionare  $\blacktriangledown$  per visualizzare l'intera notifica.
	- Selezionare una notifica, quindi selezionare **X** per ignorare la notifica.

#### **Gestione delle notifiche**

È possibile utilizzare lo smartphone compatibile per gestire le notifiche visualizzate sul dispositivo vívomove HR.

Selezionare un'opzione:

- Con uno uno smartphone Apple® , utilizzare le impostazioni delle notifiche sullo smartphone per selezionare gli elementi da visualizzare sul dispositivo.
- Se si utilizza uno smartphone con Android™, nell'app Garmin Connect Mobile, selezionare **Impostazioni** > **Smart Notification**.

#### **Localizzazione di uno smartphone smarrito**

Questa funzione consente di localizzare uno smartphone smarrito associato tramite la tecnologia wireless Bluetooth situato nell'area di copertura.

- **1** Tenere premuto il touchscreen per visualizzare il menu.
- 2 Selezionare  $\mathcal{C}.$

Il dispositivo vívomove HR avvia la ricerca dello smartphone associato. Lo smartphone emette un avviso audio e la potenza del segnale Bluetooth viene visualizzata sullo schermo del dispositivo vívomove HR. La potenza del segnale Bluetooth aumenta quando ci si avvicina allo smartphone.

#### **Uso della modalità Non disturbare**

È possibile utilizzare la modalità Non disturbare per disattivare le notifiche, i gesti e gli avvisi. Ad esempio, è possibile utilizzare questa modalità durante il sonno o mentre si guarda un film.

**NOTA:** nell'account Garmin Connect, è possibile impostare il dispositivo in modo che entri automaticamente in modalità Non disturbare durante le normali ore di sonno. È possibile impostare le ore di sonno normali nelle impostazioni utente sull'account Garmin Connect.

- **1** Tenere premuto il touchscreen per visualizzare il menu.
- **2** Selezionare  $\mathcal{L} > \mathcal{L}$  per attivare la modalità Non disturbare. viene visualizzato sulla schermata dell'ora.
- **3** Tenere un dito premuto sul touchscreen e selezionare  $\leq$  >  $\blacksquare$ > **Disattivato** per disattivare la modalità Non disturbare.

### **Cronologia**

<span id="page-9-0"></span>Il dispositivo memorizza fino a 14 giorni di dati sul rilevamento dell'attività e sul monitoraggio della frequenza cardiaca e fino a sette attività a tempo. È possibile visualizzare le ultime sette attività a tempo sul dispositivo. È possibile sincronizzare i dati per visualizzare attività illimitate, i dati sul rilevamento dell'attività e i dati sul monitoraggio della frequenza cardiaca sull'account Garmin Connect (*Sincronizzazione dei dati con l'app Garmin Connect Mobile*, pagina 6) (*Sincronizzazione dei dati con il computer*, pagina 6).

Quando la memoria del dispositivo è piena, i dati meno recenti vengono sovrascritti.

### **Visualizzazione della cronologia**

- **1** Tenere premuto il touchscreen per visualizzare il menu.
- **2** Selezionare  $\Box$
- **3** Selezionare un'attività.

### **Garmin Connect**

È possibile connettersi con gli amici sull'account Garmin Connect. Garmin Connect fornisce gli strumenti per tracciare, analizzare, condividere e incoraggiarsi l'un l'altro. Registrazione degli eventi di uno stile di vita attivo, che include corsa, camminata, escursioni e molto altro.

È possibile creare un account Garmin Connect gratuito quando si associa il dispositivo al telefono tramite l'app Garmin Connect Mobile oppure è possibile visitare il sito Web [www.garminconnect.com.](http://www.garminconnect.com)

**Rilevamento dei progressi**: è possibile rilevare i progressi giornalieri, partecipare a una gara amichevole con i propri contatti e raggiungere gli obiettivi impostati.

**Analisi dei dati**: è possibile visualizzare informazioni più dettagliate sull'attività, come durata, distanza, calorie bruciate e report personalizzabili.

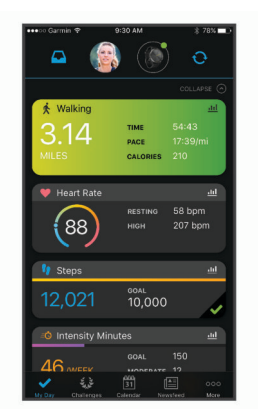

**Condivisione delle attività**: è possibile connettersi con gli amici per seguire reciprocamente le attività o pubblicare collegamenti alle proprie attività sui social network preferiti.

**Gestione delle impostazioni**: è possibile personalizzare le impostazioni del dispositivo e le impostazioni utente sull'account Garmin Connect.

#### **Garmin Move IQ™**

Quando i movimenti corrispondono a schemi di allenamento noti, la funzione Move IQ rileva automaticamente l'evento e lo visualizza sul diario. Gli eventi Move IQ mostrano il tipo di attività e la durata, tuttavia non vengono visualizzati nell'elenco delle attività o nel newsfeed.

La funzione Move IQ può avviare automaticamente un'attività a tempo per la camminata e la corsa utilizzando le soglie di tempo impostate nell'app Garmin Connect Mobile. Queste attività vengono aggiunte all'elenco delle attività.

### **Sincronizzazione dei dati con l'app Garmin Connect Mobile**

Il dispositivo sincronizza automaticamente i dati con l'app Garmin Connect Mobile ogni volta che si apre l'app. Il dispositivo sincronizza automaticamente i dati con l'app Garmin Connect Mobile periodicamente. È anche possibile sincronizzare manualmente i dati in qualsiasi momento.

- **1** Avvicinare il dispositivo allo smartphone.
- **2** Aprire l'app Garmin Connect Mobile.
- **SUGGERIMENTO:** l'app può essere aperta o eseguita in background.
- **3** Tenere premuto il touchscreen per visualizzare il menu.
- 4 Selezionare  $\mathcal{C}$ .
- **5** Attendere che i dati vengano sincronizzati.
- **6** Visualizzare i dati correnti nell'app Garmin Connect Mobile.

#### **Sincronizzazione dei dati con il computer**

Per sincronizzare i dati con l'applicazione Garmin Connect sul computer, è necessario installare l'applicazione Garmin Express™ (*Impostazione di Garmin Express*, pagina 6).

- **1** Collegare il dispositivo al computer usando il cavo USB.
- **2** Aprire l'applicazione Garmin Express.
	- Il dispositivo entra in modalità di archiviazione di massa.
- **3** Seguire le istruzioni visualizzate sullo schermo.
- **4** Visualizzare i dati sull'account Garmin Connect.

#### **Impostazione di Garmin Express**

- **1** Collegare il dispositivo al computer usando un cavo USB.
- **2** Visitare il sito Web [www.garmin.com/express](http://www.garmin.com/express).
- **3** Seguire le istruzioni visualizzate sullo schermo.

### **Personalizzazione del dispositivo**

#### **Impostazioni della fascia cardio da polso**

Tenere premuto il touchscreen per visualizzare il menu, quindi selezionare  $\heartsuit$ .

- $\heartsuit$ : consente di accendere e spegnere la fascia cardio da polso. È possibile utilizzare l'opzione Solo in att. per utilizzare la fascia cardio da polso solo durante le attività a tempo.
- : consente al dispositivo di avviare la trasmissione dei dati sulla frequenza cardiaca ai dispositivi Garmin associati (*[Trasmissione dei dati sulla frequenza cardiaca ai dispositivi](#page-7-0)  Garmin®* [, pagina 4](#page-7-0)).
- : consente al dispositivo di avvisare quando la frequenza cardiaca supera una soglia impostata dopo un periodo di inattività (*[Impostazione dell'avviso sulla frequenza cardiaca](#page-7-0)  anomala*[, pagina 4\)](#page-7-0).

#### **Impostazioni del dispositivo**

È possibile personalizzare alcune impostazioni sul dispositivo vívomove HR. Ulteriori impostazioni possono essere personalizzate sull'account Garmin Connect.

Tenere premuto il touchscreen per visualizzare il menu, quindi selezionare  $\otimes$ 

- : consente di associare lo smartphone e regolare le impostazioni Bluetooth (*[Impostazioni Bluetooth](#page-10-0)*, pagina 7).
- : consente di regolare le impostazioni di visualizzazione (*[Impostazioni dello schermo](#page-10-0)*, pagina 7).
- : consente di impostare il dispositivo per visualizzare l'ora in formato 12 ore o 24 ore e consente di impostare manualmente l'orario (*[Impostazione manuale dell'ora](#page-10-0)*, [pagina 7](#page-10-0)) e di calibrare le lancette dell'orologio (*[Calibrazione delle lancette dell'orologio](#page-13-0)*, pagina 10).
- <span id="page-10-0"></span>: consente di attivare e disattivare il rilevamento dell'attività e l'avviso di movimento.
- : consente di regolare le impostazioni del sistema (*Impostazioni del sistema*, pagina 7).

#### **Impostazioni Bluetooth**

Tenere premuto il touchscreen per visualizzare il menu, quindi selezionare  $\frac{35}{20}$  >  $\frac{11}{20}$ . Viene visualizzato lo stato della connessione Bluetooth.

: consente di attivare e disattivare la tecnologia wireless Bluetooth.

**NOTA:** le altre impostazioni Bluetooth vengono visualizzate solo quando la tecnologia wireless Bluetooth è attivata.

- : consente di attivare le notifiche del telefono provenienti dallo smartphone compatibile. È possibile utilizzare l'opzione Solo ch. per visualizzare le notifiche solo per le chiamate in arrivo.
- **Associa ora**: consente di associare il dispositivo a uno smartphone Bluetooth compatibile. Questa impostazione consente di utilizzare le funzioni di connettività Bluetooth tramite l'app Garmin Connect Mobile, incluse le notifiche e i caricamenti di attività su Garmin Connect.

#### **Impostazioni dello schermo**

Tenere premuto il touchscreen per visualizzare il menu, quindi selezionare  $\otimes$  >  $\otimes$ .

**Luminosità**: consente di impostare il livello di luminosità dello schermo. È possibile utilizzare l'opzione Auto per regolare automaticamente la luminosità in base alla luce ambientale. È possibile selezionare  $\triangle$  o  $\blacktriangledown$  per regolare manualmente il livello di luminosità.

**NOTA:** un livello di luminosità superiore riduce la durata della batteria.

**Timeout**: consente di impostare l'intervallo di tempo prima che lo schermo venga disattivato.

**NOTA:** un timeout schermo superiore riduce la durata della batteria.

**Gesto**: consente di impostare la schermata da attivare per i movimenti del polso. Con il termine gesti si intende la rotazione del polso verso il corpo per guardare il dispositivo. È possibile utilizzare l'opzione Solo in att. per utilizzare i gesti solo durante le attività a tempo.

#### **Impostazione manuale dell'ora**

Per impostazione predefinita, l'ora viene impostata automaticamente quando il dispositivo vívomove HR viene associato a uno smartphone.

- **1** Tenere premuto il touchscreen per visualizzare il menu.
- **2** Selezionare  $\circledcirc$  >  $\circledcirc$  > Imposta ora > Manuale.
- **3** Selezionare ▲ o ▼ per impostare la data e l'ora.
- **4** Selezionare la data e l'ora per passare alla schermata successiva.

#### **Impostazioni del sistema**

Tenere premuto il touchscreen per visualizzare il menu, quindi selezionare  $\hat{\otimes}$  >  $\mathcal{L}$ .

**Solo vibr.**: consente di impostare il livello di vibrazione.

- **NOTA:** un livello di vibrazione superiore riduce la durata della batteria.
- **Polso**: consente di personalizzare il polso su cui è indossato il dispositivo.

**NOTA:** questa impostazione viene utilizzata per attività Allenamento di Forza Funzionale e gesti.

**Lingua**: consente di impostare la lingua del dispositivo.

**NOTA:** selezionare il codice della lingua di due lettere corrispondente alla propria lingua.

- **Unità**: consente di impostare il dispositivo per visualizzare la distanza percorsa in chilometri o in miglia.
- **Info**: consente di visualizzare l'ID Unità, la versione del software, le normative, il contratto di licenza e la percentuale della batteria rimanente (*[Visualizzazione delle informazioni](#page-11-0)  [sul dispositivo](#page-11-0)*, pagina 8).
- **Ripristina predefiniti**: consente di reimpostare i dati utente e le impostazioni (*[Ripristino di tutte le impostazioni predefinite](#page-13-0)*, [pagina 10](#page-13-0)).

#### **Garmin ConnectImpostazioni**

È possibile personalizzare le impostazioni del dispositivo, le opzioni delle attività e le impostazioni utente sull'account Garmin Connect. Alcune impostazioni possono anche essere personalizzate sul dispositivo vívomove HR.

- Nel menu delle impostazioni nell'app Garmin Connect Mobile, selezionare **Dispositivi Garmin** e selezionare il dispositivo.
- Nel widget dei dispositivi nell'applicazione Garmin Connect, selezionare il dispositivo, quindi selezionare **Impostazioni dispositivo**.

Dopo aver personalizzato le impostazioni, è necessario sincronizzare i dati per applicare le modifiche sul dispositivo (*[Sincronizzazione dei dati con l'app Garmin Connect Mobile](#page-9-0)*, [pagina 6](#page-9-0)) (*[Sincronizzazione dei dati con il computer](#page-9-0)*, pagina 6).

#### **Impostazioni del dispositivo sull'account Garmin Connect**

Sull'account Garmin Connect, selezionare **Impostazioni dispositivo**.

- **Rilevamento attività**: consente di attivare e disattivare le funzioni di rilevamento delle attività, ad esempio l'avviso di movimento.
- **Allarmi**: consente di impostare l'ora e la frequenza dell'orologio per il dispositivo. È possibile impostare fino a otto allarmi separati.
- **Rilevamento automatico attività**: consente di attivare e disattivare gli eventi Move IQ. È possibile specificare il tempo di attesa prima che il dispositivo avvii automaticamente il timer per specifiche attività.

**NOTA:** questa impostazione riduce la durata della batteria.

- **Gesti**: consente di impostare l'attivazione della retroilluminazione durante i movimenti del polso. Con il termine gesti si intende la rotazione del polso verso il corpo per guardare il dispositivo.
- **Widget a colpo d'occhio**: consente di selezionare il quadrante dell'orologio.
- **Widget pagina principale**: consente di impostare il widget predefinito visualizzato dopo un periodo di inattività.
- **Lingua**: consente di impostare la lingua del dispositivo.
- **Formato orario**: consente di impostare il dispositivo per visualizzare l'ora in formato 12 ore o 24 ore.
- **Timeout**: consente di impostare l'intervallo di tempo prima che la retroilluminazione venga disattivata.

**NOTA:** un timeout superiore riduce la durata della batteria.

- **Unità**: consente di impostare il dispositivo per visualizzare la distanza percorsa in chilometri o in miglia.
- **Widget visibili**: consente di personalizzare i widget visualizzati sul dispositivo.
- **Polso utilizzato**: consente di personalizzare il polso su cui è indossato il dispositivo.

**NOTA:** questa impostazione viene utilizzata per attività Allenamento di Forza Funzionale e gesti.

**Impostazioni utente sull'account Garmin Connect** Sull'account Garmin Connect, selezionare **Impostazioni utente**.

- <span id="page-11-0"></span>**Lunghezza passi personalizzata**: consente al dispositivo di calcolare con maggiore precisione la distanza percorsa utilizzando la lunghezza passi personalizzata. È possibile immettere una distanza nota e il numero di passi necessari a coprirla, e Garmin Connect può calcolare la lunghezza del passo.
- **Piani saliti giornalmente**: consente di immettere un obiettivo giornaliero per il numero di piani da salire.
- **Passi giornalieri**: consente di immettere l'obiettivo di passi giornalieri. È possibile utilizzare l'impostazione Obiettivo automatico per consentire al dispositivo di stabilire automaticamente l'obiettivo di passi.
- **Zone di frequenza cardiaca**: fornisce una stima della frequenza cardiaca massima e consente di determinare le zone di frequenza cardiaca personalizzate.
- **Informazioni personali**: consente di inserire i dettagli personali, come la data di nascita, il sesso, l'altezza e il peso.
- **Sospensione**: consente di inserire le normali ore di sonno.
- **Minuti di intensità settimanali**: consente di immettere un obiettivo settimanale per il numero di minuti impiegati in attività da moderate a intense.

#### **Impostazioni del profilo attività sull'account Garmin Connect**

Nell'account Garmin Connect selezionare **Opzioni attività**, quindi un tipo di attività.

- **Avvisi sulla modalità attività**: consente di personalizzare gli avvisi sulla modalità attività, come gli avvisi ricorrenti e gli avvisi sulla frequenza cardiaca. È possibile impostare il dispositivo affinché segnali quando la frequenza cardiaca è superiore o inferiore a una zona obiettivo o un intervallo personalizzato. È possibile selezionare una zona di intensità esistente o definire una zona personalizzata.
- **Auto Lap**: Consente al dispositivo di contrassegnare automaticamente i lap a ogni chilometro o miglio, a seconda dell'unità di misura preferita (*[Come contrassegnare i Lap](#page-7-0)*, [pagina 4\)](#page-7-0).
- **Rilevamento serie automatica**: consente al dispositivo di avviare e interrompere automaticamente le serie di esercizi durante un'attività Allenamento di Forza Funzionale.
- **Campi dati**: consente di personalizzare le schermate dati visualizzate durante un'attività a tempo.

### **Info sul dispositivo**

#### **Caratteristiche tecniche**

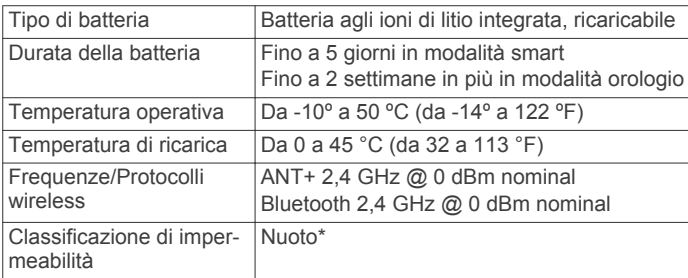

\*Per ulteriori informazioni, visitare il sito Web [www.garmin.com](http://www.garmin.com/waterrating) [/waterrating](http://www.garmin.com/waterrating).

#### **Visualizzazione delle informazioni sul dispositivo**

È possibile visualizzare l'ID Unità, la versione del software, le normative e la percentuale di batteria rimanente.

- **1** Tenere premuto il touchscreen per visualizzare il menu.
- **2** Selezionare  $\hat{\mathbb{Q}} > \mathbb{P}$  > Info.
- **3** Scorrere per visualizzare le informazioni.

### **Caricamento del dispositivo**

#### **AVVERTENZA**

Questo dispositivo è dotato di una batteria agli ioni di litio. Per *avvisi sul prodotto e altre informazioni importanti*, consultare la guida inclusa nella confezione del dispositivo.

#### *AVVISO*

Per evitare la corrosione, pulire e asciugare accuratamente i contatti e l'area circostante prima del caricamento o del collegamento a un computer. Consultare le istruzioni sulla pulizia nell'Appendice.

**1** Premere i lati della clip di ricarica ① per aprire le staffe dell'alloggiamento.

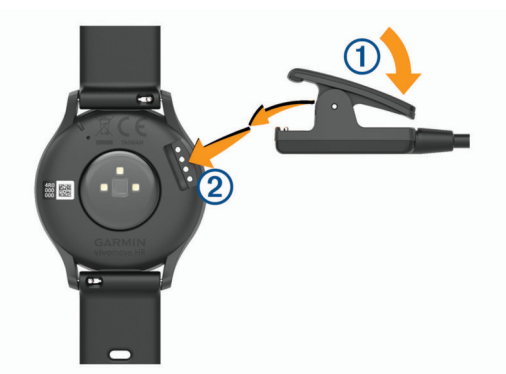

- **2** Allineare la clip ai contatti 2 e rilasciare le staffe.
- **3** Collegare il cavo USB a una fonte di alimentazione.
- **4** Caricare completamente il dispositivo.

#### **Suggerimenti per la ricarica del dispositivo**

• Collegare saldamente il caricabatterie al dispositivo per caricarlo utilizzando il cavo USB (*Caricamento del dispositivo*, pagina 8).

È possibile caricare il dispositivo collegando il cavo USB a un adattatore CA approvato da Garmin con una presa a parete standard o una porta USB sul computer. Per la ricarica di una batteria completamente scarica sono necessarie circa due ore.

• Visualizzare la percentuale di carica della batteria rimanente sulla schermata delle informazioni del dispositivo (*Visualizzazione delle informazioni sul dispositivo*, pagina 8).

### **Manutenzione del dispositivo**

#### *AVVISO*

Evitare urti eccessivi e utilizzare il prodotto con cura per non ridurne la durata.

Non utilizzare oggetti acuminati per pulire il dispositivo.

Non utilizzare in nessun caso oggetti rigidi o appuntiti sul touchscreen, poiché potrebbero danneggiarlo.

Evitare l'uso di detergenti chimici, solventi e insettifughi che possono danneggiare i componenti e le rifiniture in plastica.

Sciacquare accuratamente il dispositivo con acqua dolce dopo l'esposizione a cloro, acqua salata, creme solari, cosmetici, alcool o altri prodotti chimici corrosivi. L'esposizione prolungata a queste sostanze può danneggiare il corpo del dispositivo.

Mantenere il cinturino di pelle asciutto e pulito. Evitare di nuotare o di fare la doccia indossando il cinturino in pelle. L'esposizione all'acqua o al sudore può danneggiare o scolorire il cinturino di pelle. In alternativa, utilizzare cinturini di silicone.

Non posizionare il dispositivo in ambienti ad alte temperature, ad esempio nell'asciugatrice.

<span id="page-12-0"></span>Non conservare il dispositivo in ambienti in cui potrebbe essere esposto a temperature estreme per un periodo prolungato, al fine di evitare danni permanenti.

#### **Pulizia del dispositivo**

#### *AVVISO*

Anche piccole quantità di sudore o umidità possono provocare la corrosione dei contatti elettrici quando il dispositivo è connesso a un caricabatterie. La corrosione può impedire la ricarica e il trasferimento dei dati.

- **1** Pulire il dispositivo con un panno imbevuto di una soluzione detergente non aggressiva.
- **2** Asciugarlo.

Dopo la pulizia, lasciare asciugare completamente il dispositivo. **SUGGERIMENTO:** per ulteriori informazioni, visitare il sito Web [www.garmin.com/fitandcare](http://www.garmin.com/fitandcare).

#### **Pulizia dei cinturini in pelle**

- **1** Pulire i cinturini in pelle un panno asciutto.
- **2** Utilizzare un detergente apposito per pulire i cinturini in pelle.

#### **Sostituzione delle fasce**

Il dispositivo è compatibile con i cinturini standard a rilascio rapido, che misurano 20 mm di larghezza. Visitare il sito Web [buy.garmin.com](http://buy.garmin.com) oppure contattare il rivenditore Garmin per informazioni sugli accessori opzionali.

**1** Far scorrere il perno di rilascio rapido  $\bigcirc$  sulla molla per rimuovere il cinturino.

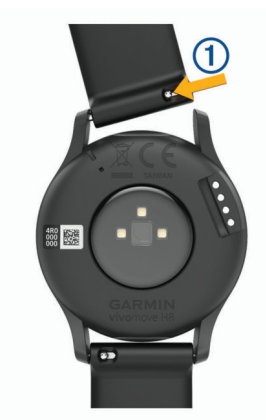

- **2** Inserire un lato della molla del nuovo cinturino nel dispositivo.
- **3** Far scorrere il perno a rilascio rapido e allineare la molla al lato opposto del dispositivo.
- **4** Ripetere i passi da 1 a 3 per sostituire l'altro cinturino.

### **Risoluzione dei problemi**

#### **Lo smartphone è compatibile con il dispositivo?**

Il dispositivo vívomove HR è compatibile con gli smartphone aventi tecnologia wireless Bluetooth.

Per informazioni sulla compatibilità, visitare il sito Web [www.garmin.com/ble](http://www.garmin.com/ble)

### **Il telefono non si connette al dispositivo**

- Posizionare il dispositivo entro l'area di copertura dello smartphone.
- Se i dispositivi sono già associati, spegnere Bluetooth entrambi i dispositivi e riaccenderli.
- Se i dispositivi non sono associati, attivare la tecnologia wireless Bluetooth sullo smartphone.
- Sullo smartphone aprire l'app Garmin Connect Mobile, selezionare **ight** o  $\cdots$ , quindi selezionare **Dispositivi Garmin** > **Aggiungi dispositivo** per accedere alla modalità di associazione.
- Sul dispositivo tenere un dito premuto sul touchscreen per visualizzare il menu e selezionare <sup>@</sup> > <sup>@</sup> > Associa ora per impostare la modalità di associazione.

#### **Rilevamento delle attività**

Per ulteriori informazioni sulla precisione del rilevamento dell'attività, visitare il sito Web [garmin.com/ataccuracy](http://garmin.com/ataccuracy).

#### **Il conteggio dei passi è impreciso**

Seguire questi suggerimenti se il conteggio dei passi è impreciso.

- Indossare il dispositivo sul polso non preferito.
- Riporre il dispositivo in tasca quando si spinge un passeggino o un tagliaerba.
- Riporre il dispositivo in tasca quando si utilizzano attivamente solo le mani o le braccia.

**NOTA:** il dispositivo potrebbe interpretare alcuni movimenti ripetitivi, come lavare i piatti, piegare la biancheria o applaudire, come passi.

#### **I passi sul dispositivo e sull'account Garmin Connect non corrispondono**

Il numero di passi sull'account Garmin Connect viene aggiornato quando si sincronizza il dispositivo.

- **1** Selezionare un'opzione:
	- Sincronizzare il numero di passi con l'applicazione Garmin Connect (*[Sincronizzazione dei dati con il computer](#page-9-0)*, [pagina 6](#page-9-0)).
	- Sincronizzare il numero di passi con l'app Garmin Connect Mobile (*[Sincronizzazione dei dati con l'app Garmin](#page-9-0) [Connect Mobile](#page-9-0)*, pagina 6).
- **2** Attendere la sincronizzazione dei dati da parte del dispositivo.

La sincronizzazione può richiedere alcuni minuti.

**NOTA:** l'aggiornamento dell'app Garmin Connect Mobile dell'applicazione Garmin Connect non sincronizza i dati né aggiorna il numero di passi.

#### **Il livello di stress non appare**

Affinché il dispositivo possa rilevare il livello di stress, è necessario che il monitoraggio della frequenza cardiaca al polso sia attivato.

Il dispositivo campiona la variabilità della frequenza cardiaca durante il giorno nei periodi di inattività per stabilire il livello di stress. Il dispositivo non calcola il livello di stress durante le attività a tempo.

Se invece del livello di stress vengono visualizzati dei trattini, restare fermi e attendere che il dispositivo misuri la variabilità della frequenza cardiaca.

#### **I minuti di intensità lampeggiano**

Quando ci si allena su un livello di intensità vicino all'obiettivo prefissato, i minuti di intensità lampeggiano.

Allenarsi per almeno 10 minuti consecutivi su un livello di intensità moderato o alto.

#### **Il numero di piani saliti non è preciso**

Il dispositivo utilizza un barometro interno per misurare le variazioni di quota mentre si salgono le scale. Un piano equivale a salire di 3 m (10 piedi).

- <span id="page-13-0"></span>• Non appoggiarsi ai corrimano né saltare gli scalini mentre si salgono le scale.
- In ambienti ventosi, coprire il dispositivo con la manica o la giacca, poiché le raffiche di vento possono causare letture errate.

#### **Suggerimenti per i dati di frequenza cardiaca errati**

Se i dati della frequenza cardiaca sono errati o non vengono visualizzati, è possibile seguire questi suggerimenti.

- Pulire e asciugare il braccio prima di indossare il dispositivo.
- Non applicare creme solari, lozioni o repellenti per insetti sotto il dispositivo.
- Non graffiare il sensore della frequenza cardiaca sul retro del dispositivo.
- Indossare il dispositivo sopra l'osso del polso. Il dispositivo deve essere aderente ma comodo.
- Eseguire il riscaldamento per 5-10 minuti e ottenere una lettura della frequenza cardiaca prima di iniziare l'attività. **NOTA:** in ambienti freddi, eseguire il riscaldamento al chiuso.
- Sciacquare il dispositivo con acqua fresca dopo ogni allenamento.
- Durante gli allenamenti, utilizzare una fascia di silicone.

#### **Il dispositivo non visualizza l'ora corretta**

Il dispositivo aggiorna l'ora e la data quando viene sincronizzato con un computer o dispositivo mobile. È necessario sincronizzare il dispositivo per ricevere l'ora corretta quando si cambia fuso orario e per impostare l'ora legale.

Se le lancette dell'orologio non sono allineate all'ora digitale, è necessario calibrarle manualmente (*Calibrazione delle lancette dell'orologio*, pagina 10).

- **1** Verificare che il computer o dispositivo mobile visualizzi l'ora locale corretta.
- **2** Selezionare un'opzione:
	- Sincronizzare il dispositivo con un computer (*[Sincronizzazione dei dati con il computer](#page-9-0)*, pagina 6).
	- Sincronizzare il dispositivo con uno smartphone (*[Sincronizzazione dei dati con l'app Garmin Connect](#page-9-0)  Mobile*[, pagina 6](#page-9-0)).

L'ora e la data vengono aggiornate automaticamente.

#### **Calibrazione delle lancette dell'orologio**

Se le lancette dell'orologio non sono allineate all'ora digitale, è necessario calibrarle manualmente.

- **1** Tenere premuto il touchscreen per visualizzare il menu.
- **2** Selezionare  $\otimes$  >  $\otimes$  > Calibra lancette.
- **3** Toccare (o) finché la lancetta dei minuti non è puntata sulla posizione delle 12.
- 4 Selezionare  $\sqrt{ }$ .
- **5** Toccare (o) finché la lancetta delle ore non è puntata sulla posizione delle 12.
- **6** Selezionare **Fatto**.

#### **Ottimizzazione della durata della batteria**

- Ridurre la luminosità e il timeout dello schermo (*[Impostazioni](#page-10-0)  [dello schermo](#page-10-0)*, pagina 7).
- Disattivare i movimenti del polso (*[Impostazioni dello](#page-10-0)  schermo*[, pagina 7](#page-10-0)).
- Nelle impostazioni del centro notifiche dello smartphone, limitare le notifiche da visualizzare sul dispositivo vívomove HR (*[Gestione delle notifiche](#page-8-0)*, pagina 5).
- Disattivare le Smart Notification (*[Impostazioni Bluetooth](#page-10-0)*, [pagina 7](#page-10-0)).
- Disattivare la tecnologia wireless Bluetooth quando non si utilizzano le funzioni di connettività (*[Impostazioni Bluetooth](#page-10-0)*, [pagina 7](#page-10-0)).
- Interrompere la trasmissione dei dati sulla frequenza cardiaca ai dispositivi Garmin associati (*[Trasmissione dei dati](#page-7-0)  [sulla frequenza cardiaca ai dispositivi Garmin](#page-7-0)®* , pagina 4).
- Disattivare il monitoraggio della frequenza cardiaca basata sul polso (*[Impostazioni della fascia cardio da polso](#page-9-0)*, [pagina 6](#page-9-0)).

**NOTA:** il monitoraggio della frequenza cardiaca al polso viene utilizzato per calcolare i minuti di attività intensa, il valore VO2 max, il livello di stress e le calorie bruciate.

#### **Lo schermo del dispositivo è difficile da visualizzare all'esterno**

Il dispositivo rileva la luce ambientale e automaticamente regola la retroilluminazione per ottimizzare l'uso della batteria. Alla luce diretta del sole, lo schermo diventa più luminoso, ma è comunque difficile da leggere. La funzione di rilevamento automatico dell'attività può essere utile quando si avviano attività all'aperto (*[Impostazioni del dispositivo sull'account](#page-10-0)  [Garmin Connect](#page-10-0)*, pagina 7).

### **Ripristino di tutte le impostazioni predefinite**

È possibile ripristinare tutte le impostazioni del dispositivo ai valori di fabbrica predefiniti.

**NOTA:** questa operazione elimina tutte le informazioni immesse dall'utente, compresa la cronologia delle attività.

- **1** Tenere premuto il touchscreen per visualizzare il menu.
- **2** Selezionare  $\circledS > \circledast$  > Ripristina predefiniti > √.

### **Aggiornamenti del prodotto**

Sul computer, installare Garmin Express [\(www.garmin.com](http://www.garmin.com/express) [/express\)](http://www.garmin.com/express). Sullo smartphone, installare l'app Garmin Connect Mobile.

Ciò consente di accedere in modo semplice a questi servizi per i dispositivi Garmin.

- Aggiornamenti software
- Caricamenti dati su Garmin Connect
- Registrazione del prodotto

#### **Aggiornamento del software mediante Garmin Express**

Prima di aggiornare il software del dispositivo, è necessario scaricare e installare l'applicazione Garmin Express e aggiungere il dispositivo in uso (*[Sincronizzazione dei dati con il](#page-9-0)  computer*[, pagina 6\)](#page-9-0).

- **1** Collegare il dispositivo al computer usando il cavo USB. Quando un nuovo software è disponibile, l'applicazione Garmin Express lo invia al dispositivo.
- **2** Al termine dell'invio dell'aggiornamento da parte dell'applicazione Garmin Express, scollegare il dispositivo dal computer.

L'aggiornamento viene installato nel dispositivo.

#### **Aggiornamento del software medianteGarmin Connect Mobile**

Prima di aggiornare il software del dispositivo utilizzando l'app Garmin Connect Mobile, è necessario disporre di un account Garmin Connect e associare il dispositivo a uno smartphone compatibile (*[Accensione e configurazione del dispositivo](#page-4-0)*, [pagina 1](#page-4-0)).

<span id="page-14-0"></span>Sincronizzare il dispositivo con l'app Garmin Connect Mobile (*[Sincronizzazione dei dati con l'app Garmin Connect Mobile](#page-9-0)*, [pagina 6\)](#page-9-0).

Quando un nuovo software è disponibile, l'app Garmin Connect Mobile lo invia automaticamente al dispositivo. L'aggiornamento viene applicato quando non si utilizza attivamente il dispositivo. Quando l'aggiornamento è completo, il dispositivo viene riavviato.

#### **Ulteriori informazioni**

- Visitare il sito Web [support.garmin.com](http://support.garmin.com) per ulteriori manuali, articoli e aggiornamenti software.
- Visitare il sito Web [www.garmin.com/intosports](http://www.garmin.com/intosports).
- Visitare il sito Web [www.garmin.com/learningcenter](http://www.garmin.com/learningcenter).
- Visitare il sito Web [buy.garmin.com](http://buy.garmin.com) oppure contattare il proprio rivenditore Garmin per informazioni sugli accessori opzionali e sulle parti di ricambio.

#### **Riparazioni del dispositivo**

Se il dispositivo deve essere riparato, visitare [support.garmin.com](http://support.garmin.com) per informazioni sull'invio di una richiesta di assistenza con l'assistenza ai prodotti Garmin.

### **Appendice**

#### **Obiettivi di forma fisica**

Conoscere la propria zona di frequenza cardiaca può essere utile per misurare e migliorare il proprio livello di forma in base ai seguenti principi.

- Il cuore è un ottimo parametro di riferimento per misurare l'intensità dell'esercizio.
- Allenarsi in determinate zone di frequenza cardiaca può contribuire al miglioramento della capacità cardiovascolare e della forza.

Se si conosce la propria frequenza cardiaca massima, è possibile utilizzare la tabella (*Calcolo delle zone di frequenza cardiaca*, pagina 11) per stabilire la zona di frequenza cardiaca ottimale per i propri obiettivi.

### **Valutazioni standard relative al VO2 massimo**

In caso contrario, utilizzare uno dei calcolatori disponibili su Internet per individuare la propria frequenza cardiaca massima. Presso alcune palestre e alcuni centri fitness è possibile effettuare un test che misura la frequenza cardiaca massima. La frequenza cardiaca massima è 220 meno l'età.

#### **Informazioni sulle zone di frequenza cardiaca**

Molti atleti utilizzano le zone di frequenza cardiaca per misurare e aumentare la propria potenza cardiovascolare e migliorare il proprio livello di forma fisica. Con zona di frequenza cardiaca si intende un intervallo definito di battiti cardiaci al minuto. Le cinque zone di frequenza cardiaca comunemente riconosciute vengono numerate da 1 a 5 in base alla crescente intensità. Solitamente, le zone di frequenza cardiaca vengono calcolate in base a percentuali della frequenza cardiaca massima.

### **Calcolo delle zone di frequenza cardiaca**

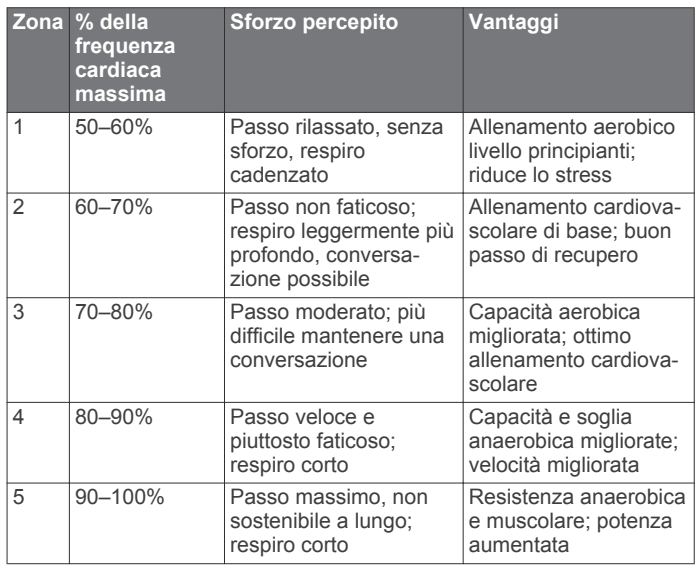

Queste tabelle includono le classificazioni standardizzate dell stime di VO2 massimo in base all'età e al sesso.

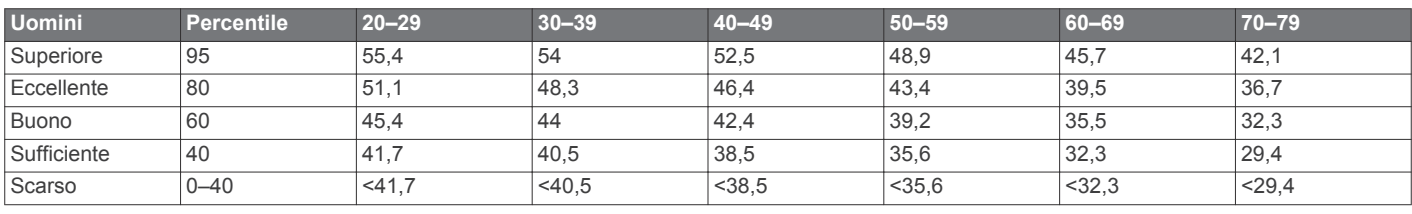

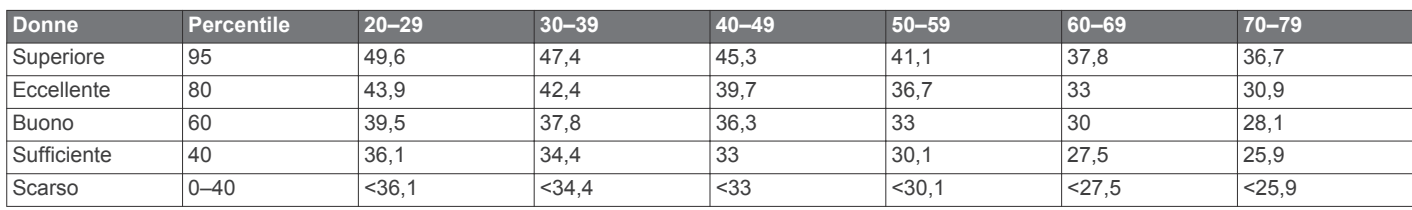

Dati ristampati con l'autorizzazione del The Cooper Institute. Per ulteriori informazioni, visitare il sito Web [www.CooperInstitute.org.](http://www.CooperInstitute.org)

### **Indice**

#### <span id="page-15-0"></span>**A**

accessori **[11](#page-14-0)** aggiornamenti, software **[10](#page-13-0)** allarmi **[5](#page-8-0)** applicazioni **[5](#page-8-0)** smartphone **[1](#page-4-0)** associazione Sensori ANT+ **[4](#page-7-0)** smartphone [1,](#page-4-0) [9](#page-12-0) attività **[3](#page-6-0)** Auto Lap **[4](#page-7-0), [8](#page-11-0)** avvisi **[4](#page-7-0)** frequenza cardiaca **[4](#page-7-0)** vibrazione **[5](#page-8-0)**

#### **B**

batteria **[8](#page-11-0)** carica **[8](#page-11-0)** ottimizzazione **[6](#page-9-0), [7](#page-10-0), [10](#page-13-0)**

#### **C**

calibrazione **[2](#page-5-0)** calorie **[2](#page-5-0)** avvisi **[4](#page-7-0)** caratteristiche tecniche **[8](#page-11-0)** carica **[8](#page-11-0)** cinturini **[9](#page-12-0)** Connect IQ **[1](#page-4-0)** cronologia **[6](#page-9-0)** invio al computer **[6](#page-9-0)** visualizzazione **[6](#page-9-0)** cronometro **[5](#page-8-0)**

#### **D**

dati memorizzazione **[6](#page-9-0)** trasferimento **[6](#page-9-0)** distanza, avvisi **[4](#page-7-0)**

#### **F**

frequenza cardiaca **[1,](#page-4-0) [2](#page-5-0)** associazione dei sensori **[4](#page-7-0)** avvisi **[4](#page-7-0)** fascia cardio **[6](#page-9-0), [10](#page-13-0)** zone **[11](#page-14-0)**

#### **G**

Garmin Connect **[1,](#page-4-0) [6](#page-9-0) – [8,](#page-11-0) [10](#page-13-0)** Garmin Express **[6](#page-9-0)** aggiornamento del software **[10](#page-13-0)**

#### **I**

ID Unità **[8](#page-11-0)** impostazioni **[6](#page-9-0) – [8,](#page-11-0) [10](#page-13-0)** dispositivo **[7](#page-10-0)** impostazioni del sistema **[7](#page-10-0)** impostazioni dello schermo **[7](#page-10-0)**

### **L**

Lap **[4](#page-7-0)** livello di stress **[2](#page-5-0), [3](#page-6-0), [9](#page-12-0)**

#### **M**

memorizzazione dei dati **[6](#page-9-0)** menu **[1](#page-4-0)** minuti di intensità **[2](#page-5-0), [9](#page-12-0)** modalità orologio **[1](#page-4-0)** modalità risparmio energetico **[3](#page-6-0)** modo archiviazione di massa **[6](#page-9-0)**

#### **N**

notifiche **[2](#page-5-0), [5](#page-8-0)**

#### **O**

obiettivi **[2,](#page-5-0) [7](#page-10-0)** ora **[7](#page-10-0)** avvisi **[4](#page-7-0)** ora del giorno **[10](#page-13-0)** orologio **[5,](#page-8-0) [7](#page-10-0)**

#### **P**

parti di ricambio **[9](#page-12-0)** personalizzazione del dispositivo **[6](#page-9-0)** pulizia del dispositivo **[8](#page-11-0), [9](#page-12-0)**

#### **R**

retroilluminazione **[5,](#page-8-0) [7](#page-10-0)** rilevamento delle attività **[2](#page-5-0)** risoluzione dei problemi **[3](#page-6-0), [8](#page-11-0) –[11](#page-14-0)**

#### **S**

salvataggio delle attività **[3](#page-6-0)** schermate dati **[8](#page-11-0)** schermo **[7](#page-10-0)** smartphone **[9](#page-12-0)** applicazioni **[5](#page-8-0)** associazione **[1](#page-4-0), [9](#page-12-0)** software aggiornamento **[10](#page-13-0)** versione **[8](#page-11-0)**

#### **T**

tecnologia Bluetooth **[5,](#page-8-0) [7,](#page-10-0) [9](#page-12-0)** telecomando VIRB **[3](#page-6-0)** timer **[3](#page-6-0)** conto alla rovescia **[5](#page-8-0)** timer per conto alla rovescia **[5](#page-8-0)** touchscreen **[1](#page-4-0)**

### **U**

USB **[10](#page-13-0)** trasferimento file **[6](#page-9-0)**

#### **V**

VO2 massimo **[11](#page-14-0)** VO2 max **[4](#page-7-0)**

# support.garmin.com

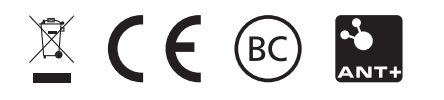

Ottobre 2018 190-02230-00\_0B